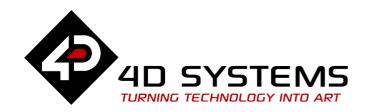

VGA Graphics Engine - PICASO

**DATASHEET** 

DOCUMENT DATE: 07th MARCH 2019

DOCUMENT REVISION: 1.7

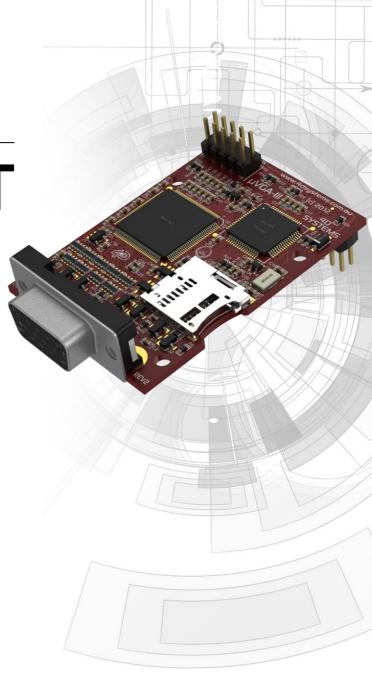

uVGA-III

Uncontrolled Copy when printed or downloaded. Please refer to the 4D Systems website for the latest Revision of this document

# **Table of Contents**

| Ove | rview                        |                                 | 3  |  |  |
|-----|------------------------------|---------------------------------|----|--|--|
| 1.  | Description4                 |                                 |    |  |  |
| 2.  | Features4                    |                                 |    |  |  |
| 3.  | Pin Config                   | ruration and Summary            | 5  |  |  |
| 4.  | Hardware                     | Interface - Pins                | 7  |  |  |
|     | 4.1.                         | Serial Ports – TTL Level Serial | 7  |  |  |
|     | 4.2.                         | General Purpose I/O             | 7  |  |  |
|     | 4.3.                         | System Pins                     | 8  |  |  |
|     | 4.4.                         | VGA Output Header and Pads      | 8  |  |  |
| 5.  | Firmware                     | / PmmC Programming              | 9  |  |  |
| 6.  | Module Fe                    | eatures                         | 9  |  |  |
|     | 6.1.                         | VGA - Interface                 | 9  |  |  |
|     | 6.2.                         | PICASO Processor                | 9  |  |  |
|     | 6.3.                         | Audio                           | 10 |  |  |
|     | 6.4.                         | SD/SDHC Memory Cards            | 10 |  |  |
|     | 6.5.                         | FAT16                           | 10 |  |  |
| 7.  | Hardware                     | Tools                           | 11 |  |  |
|     | 7.1.                         | 4D Programming Cable/Adaptor    | 11 |  |  |
| 8.  | Software                     | Overview - Language             | 11 |  |  |
| 9.  | 4D System                    | ns - Workshop 4 IDE             | 12 |  |  |
|     | 9.1.                         | Designer Environment            | 12 |  |  |
|     | 9.2.                         | ViSi Environment                | 12 |  |  |
|     | 9.3.                         | ViSi Genie Environment          | 13 |  |  |
|     | 9.4.                         | Serial Environment              | 13 |  |  |
| 10. | Notes                        |                                 | 14 |  |  |
| 11. | Mechanic                     | al Details                      | 15 |  |  |
| 12. | Schematic                    | Diagram                         | 16 |  |  |
| 13. | Schematic Diagram SHEET 2    |                                 |    |  |  |
| 14. | Specifications and Ratings18 |                                 |    |  |  |
| 15. | Hardware Revision History19  |                                 |    |  |  |
| 16. | Datasheet Revision History19 |                                 |    |  |  |
| 17. | Legal Notice                 |                                 |    |  |  |
| 18. | Contact Information          |                                 |    |  |  |

### Overview

The **uVGA-III** is a compact and cost effective VGA Graphics Engine packed with plenty of features, ready to become the GUI for your target application, and capable of being an interface controller for a number of applications.

Embedded at the heart of the design is the **PICASO** processor, which is driven by a highly optimised virtual core engine called **EVE** (Extensible Virtual Engine). An extensive range of hardware and software peripherals have been integrated into the design, to give the user freedom to adapt the module to suit almost any application.

The module combines a display driver capable of 320x240 (QVGA), 640x480 (VGA) and 800x480 (WVGA) resolution output to a standard VGA display, micro-SD card connector, along with a group of general purpose input/output pins (GPIO's), including  $I^2C$  and serial UART communications.

This module serves as a perfect solution to connect to an external VGA monitor for an application requiring animation, slideshows, images or sound. This **PICASO** driven Intelligent Display Module is a perfect example of where art meets technology.

Audio support provided on the display module is supplied by the **PICASO** processor, outputting a line-level audio signal, ready to drive an external amplifier of choice. A simple instruction enables the user to play audio files while continuing the execution of the user application code, such as display updates, communications and much more.

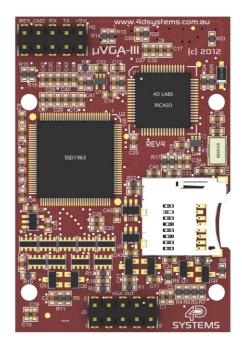

The **micro-SD** card slot provides the user with expandable memory space suitable for multimedia file retrieval, including images, animations and movie clips, as well as data logging applications.

The module can be programmed as a master or slave device using the Workshop 4 IDE Software, but can also be configured as a serial slave for use with your favourite Host Controller. Freedom is at your fingertips with the intelligent  $\mu$ VGA-III VGA Graphics Engine module.

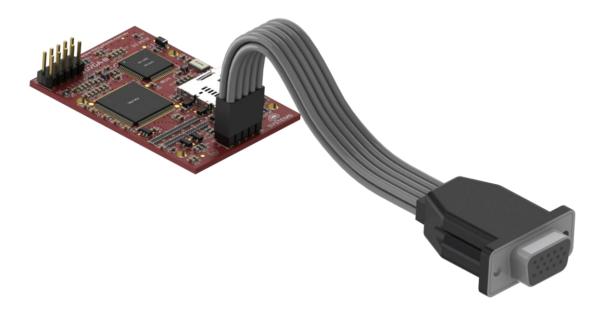

# 1. Description

The uVGA-III module is a compact and cost effective standalone VGA graphics engine powered by the PICASO graphics processor. It can provide a QVGA/VGA/WVGA graphics solution to any embedded project with its powerful graphics, text, image and animation capabilities, along with countless more features built inside the module.

Depending on the programming environment selected when using 4D Systems' Workshop 4 IDE Software, the user can choose to program the uVGA-III module as a stand-alone device, or as a slave device to an external host controller.

When the uVGA-III is used as a stand-alone device, it allows the user to take complete control of all available resources on that hardware platform such as the Serial Ports, uSD memory card, I/O pins, etc. This eliminates the need for an external host controller/processor to drive the uVGA-III module via serial commands. It provides the user complete control over the hardware module allowing them to quickly develop practical applications.

When the uVGA-III is used as a serial slave device to an external host controller, the host sends specific commands over its serial UART to the uVGA-III to produce the desired user displays.

The uVGA-III features a remote VGA connector, which is able to be disconnected from the PCB. The remote VGA connector enables flexible mounting and connection options when using the uVGA-III.

A 30 way header is provided on the rear of the PCB, which is left unpopulated from the factory, however the header is provided with the module. This can be soldered by the user if required, to gain additional IO and comms if required. Wires can also be soldered directly to the PCB if desired.

# 2. Features

- Simple VGA interface to variety of monitors and LCD screens.
- Supports the following resolutions:
  - 320 x 240 (QVGA)
  - 640 x 480 (VGA)
  - 800 x 480 (WVGA)
- Supports RGB 65K true to life colours.
- Easy 5 pin interface to any host device: VCC, TX, RX, GND, RESET
- Powered by the 4D-Labs PICASO processor (also available as separate OEM IC)
- 14KB of flash memory for user code storage and 14KB of SRAM for user variables, or 14KB shared user code and program variables.
- 2 x Asynchronous hardware serial UART ports (COM0, COM1), TTL interface, with 300 to 600K baud.
- 1 x I<sup>2</sup>C interface (Master).
- 8 x 16 bit timers with 1 millisecond resolution.
- 13 x General Purpose I/O pins. Supports fast 8-bit parallel data transfer through Upper 8 bits.
- On-board micro-SD memory card adaptor for multimedia storage and data logging purposes. HC memory card support is also available for cards larger than 4GB.
- DOS compatible file access (FAT16 format) as well as low level access to card memory.
- Dedicated Line-Level PWM Audio pin driven by WAV files from micro-SD card.
- Built in extensive 4DGL graphics and system library functions.
- Display full colour images, animations, icons and video clips.
- Supports all available Windows fonts.
- A 30 pin header for I/O expansion (supplied but not soldered onto the PCB)
- 15 pin D-type standard VGA connector to interface to any external VGA monitor, on a remote and detachable cable.
- 4.0V to 5.5V range operation (single supply).
- Module dimensions: 39.0 x 63.0 x 21.5mm
- Weight ~ 17g.
- RoHS Compliant.

# 3. Pin Configuration and Summary

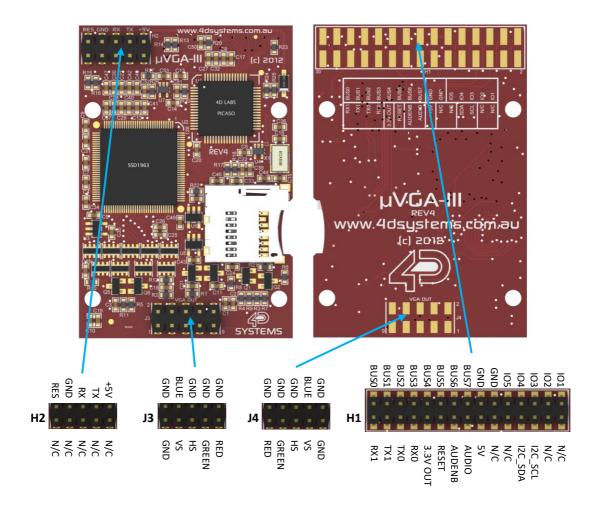

|     | H2 Pin Outs (Programming Header) |     |                                                                                                    |  |  |  |
|-----|----------------------------------|-----|----------------------------------------------------------------------------------------------------|--|--|--|
| Pin | Symbol                           | 1/0 | Description                                                                                                    |  |  |  |
| 1   | N/C                              | -   | Not connected                                                                                                    |  |  |  |
| 2   | RES                              | I   | Master Reset signal. Internally pulled up to 3.3V via a 10K resistor. An active Low pulse greater than 2 micro-seconds will reset the module. If the module needs to be reset externally, only use open collector type circuits. This pin is not driven low by any internal conditions. The host should control this pin via one of its port pins using an open collector/drain arrangement. |  |  |  |
| 3   | N/C                              | -   | Not connected                                                                                                    |  |  |  |
| 4   | GND                              | Р   | Supply Ground                                                                                                    |  |  |  |
| 5   | N/C                              | -   | Not connected                                                                                                    |  |  |  |
| 6   | RX                               | I   | Asynchronous Serial UART Receive pin, TTL level. Connect this pin to the Transmit (Tx) signal of other serial devices. Used in conjunction with the TX pin for programming this module. This pin is tolerant up to 5.0V levels.                                                                                                    |  |  |  |
| 7   | N/C                              | -   | Not connected                                                                                                    |  |  |  |
| 8   | TX                               | 0   | Asynchronous Serial UART Transmit pin, TTL level. Connect this pin to the Receive (Rx) signal of other serial devices. Used in conjunction with the RX pin for programming this module. This pin is tolerant up to 5.0V levels.                                                                                                    |  |  |  |
| 9   | N/C                              | -   | Not connected                                                                                                    |  |  |  |
| 10  | VIN                              | Р   | Main Voltage Supply +ve input pin. Reverse polarity protected. Range is 4.0V to 5.5V, nominal 5.0V.                                                                                                    |  |  |  |

I = Input, O = Output, P = Power

|     | H1 Pin Outs (I/O Expansion Header) |     |                                                                             |  |  |  |
|-----|------------------------------------|-----|-----------------------------------------------------------------------------|--|--|--|
| Pin | Symbol                             | 1/0 | Description                                                                 |  |  |  |
| 1   | IO1                                | 1/0 | General Purpose Input Output 1 Pin                                          |  |  |  |
| 2   | N/C                                | -   | Not connected                                                               |  |  |  |
| 3   | 102                                | 1/0 | General Purpose Input Output 2 Pin                                          |  |  |  |
| 4   | N/C                                | -   | Not connected                                                               |  |  |  |
| 5   | 103                                | 1/0 | General Purpose Input Output 3 Pin                                          |  |  |  |
| 6   | SCL                                | 0   | I <sup>2</sup> C Clock Output                                               |  |  |  |
| 7   | 104                                | 1/0 | General Purpose Input Output 4 Pin                                          |  |  |  |
| 8   | SDA                                | 1/0 | I <sup>2</sup> C Bidirectional Data                                         |  |  |  |
| 9   | 105                                | 1/0 | General Purpose Input Output 5 Pin                                          |  |  |  |
| 10  | N/C                                | -   | Not connected                                                               |  |  |  |
| 11  | GND                                | Р   | Supply Ground                                                               |  |  |  |
| 12  | N/C                                | -   | Not connected                                                               |  |  |  |
| 13  | GND                                | Р   | Supply Ground                                                               |  |  |  |
| 14  | +5V                                | Р   | Supply Input +ve, 4.0V to 5.5V, 5.0V Nominal                                |  |  |  |
| 15  | BUS7                               | 1/0 | IO Bus (BUSO7) bit 7                                                        |  |  |  |
| 16  | AUDIO                              | 0   | Audio Output, TTL Line level for connecting to an external amplifier        |  |  |  |
| 17  | BUS6                               | 1/0 | IO Bus (BUSO7) bit 6                                                        |  |  |  |
| 18  | AUDENB                             | 0   | Audio Enable Output, to enable an external Amplifier (if required)          |  |  |  |
| 19  | BUS5                               | 1/0 | IO Bus (BUSO7) bit 5                                                        |  |  |  |
| 20  | RES                                | I   | Master Reset, Active Low (GND) (Refer H2 Pinout)                            |  |  |  |
| 21  | BUS4                               | 1/0 | IO Bus (BUSO7) bit 4                                                        |  |  |  |
| 22  | 3.3V OUT                           | Р   | 3.3V Output, 20mA Max supply                                                |  |  |  |
| 23  | BUS3                               | 1/0 | IO Bus (BUSO7) bit 3                                                        |  |  |  |
| 24  | RX0                                | I   | Asynchronous serial port 0 receive pin. COM0 (same as the RX pin on the H2  |  |  |  |
|     |                                    |     | Programming Header)                                                         |  |  |  |
| 25  | BUS2                               | 1/0 | IO Bus (BUSO7) bit 2                                                        |  |  |  |
| 26  | TX0                                | 0   | Asynchronous serial port 0 transmit pin. COM0 (same as the TX pin on the H2 |  |  |  |
|     |                                    |     | Programming Header)                                                         |  |  |  |
| 27  | BUS1                               | 1/0 | IO Bus (BUSO7) bit 1                                                        |  |  |  |
| 28  | TX1                                | 0   | Asynchronous serial port 1 transmit pin. COM1                               |  |  |  |
| 29  | BUS0                               | 1/0 | IO Bus (BUSO7) bit 0                                                        |  |  |  |
| 30  | RX1                                | 1   | Asynchronous serial port 1 receive pin. COM1                                |  |  |  |

I = Input, O = Output, P = Power

|     | J3 and J4 Pin Outs (VGA Headers) |     |                                                                       |  |  |
|-----|----------------------------------|-----|-----------------------------------------------------------------------|--|--|
| Pin | Symbol                           | 1/0 | Description                                                           |  |  |
| 1   | GND                              | Р   | Ground                                                                |  |  |
| 2   | GND                              | Р   | Ground                                                                |  |  |
| 3   | VS                               | 0   | Vertical Sync                                                         |  |  |
| 4   | BLUE                             | 0   | Blue (RGB)                                                            |  |  |
| 5   | HS                               | 0   | Horizontal Sync                                                       |  |  |
| 6   | GND                              | Р   | Ground                                                                |  |  |
| 7   | GREEN                            | 0   | Green (RGB)                                                           |  |  |
| 8   | GND                              | Р   | Ground                                                                |  |  |
| 9   | RED                              | 0   | Red (RGB)                                                             |  |  |
| 10  | GND                              | Р   | Ground (STRIPED WIRE ON THE VGA CABLE, FOR J3 ONLY – See Section 4.4) |  |  |

I = Input, O = Output, P = Power

## 4. Hardware Interface - Pins

The uVGA-III provides both a hardware and software interface. This section describes in detail the hardware interface pins of the device.

#### 4.1. Serial Ports – TTL Level Serial

The uVGA-III has two dedicated hardware Asynchronous Serial UART ports that can communicate with external serial devices. These are referred to as the COM0 and the COM1 serial ports.

The primary features are:

- Full-Duplex 8 bit data transmission and reception.
- Data format: 8 bits, No Parity, 1 Stop bit.
- Independent Baud rates from 300 baud up to 600K baud.
- Single byte transmits and receives or a fully buffered service. The buffered service feature runs in the background capturing and buffering serial data without the user application having to constantly poll any of the serial ports. This frees up the application to service other tasks.

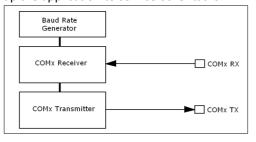

A single byte serial transmission consists of the start bit, 8-bits of data followed by the stop bit. The start bit is always 0, while a stop bit is always 1. The LSB (Least Significant Bit, Bit 0) is sent out first following the start bit. Figure below shows a single byte transmission timing diagram.

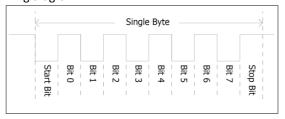

COMO is also the primary interface for 4DGL user program downloads and chip configuration (PmmC programming). Once the compiled 4DGL application program (EVE byte-code) is downloaded and the user code starts executing, the serial port is then available to the user application. Refer to Section 5. 'Firmware / PmmC Programming' for more details on this subject.

### TX0 pin (Serial Transmit COM0):

Asynchronous Serial port COM0 transmit pin, TX0.

Connect this pin to external serial device receive (Rx) signal. This pin is 5.0V tolerant.

#### RX0 pin (Serial Receive COM0):

Asynchronous Serial port COMO receive pin, RXO. Connect this pin to external serial device transmit (Tx) signal. This pin is 5.0V tolerant.

#### TX1 pin (Serial Transmit COM1):

Asynchronous Serial port COM1 transmit pin, TX1. Connect this pin to external serial device receive (Rx) signal. This pin is 5.0V tolerant.

#### RX1 pin (Serial Receive COM1):

Asynchronous Serial port COM1 receive pin, RX1. Connect this pin to external serial device transmit (Tx) signal. This pin is 5.0V tolerant.

## 4.2. General Purpose I/O

There are 13 general purpose Input/Output (GPIO) pins available to the user. These are grouped as IO1..IO5 (Note for IO1, IO2 and IO3 below) and BUSO..BUS7. Power-Up Reset default is all INPUTS.

The 5 I/O pins (IO1..IO5), provide flexibility of individual bit operations while the 8 pins (BUS0..BUS7), known as GPIO BUS, serve collectively for byte wise operations. The IO4 and IO5 also act as strobing signals to control the GPIO Bus. GPIO Bus can be read or written by strobing a low pulse (50ns duration or greater) the IO4/BUS\_RD or IO5/BUS\_WR for read or write respectively. For detailed usage refer to the separate document titled:

"PICASO-4DGL-Internal-Functions.pdf"

#### IO1-IO5 pins (excluding IO3) (2 x GPIO pins):

General purpose I/O pins. Each pin can be individually set for INPUT or an OUTPUT.

#### IO3 pins (Peripheral Supply pin):

IO3 is controllable via the processor, or via the H2 Interface pin driven by an external circuit. If IO3 is set as OUTPUT and driven HIGH the uSD and VGA output are enabled, and disabled when driven LO. Set as INPUT to use an external circuit to drive this pin.

#### IO4/BUS\_RD pin (GPIO IO4 or BUS\_RD pin):

General Purpose IO4 pin. Also used for BUS\_RD signal to read and latch the data in to the parallel GPIO BUSO..BUS7.

#### IO5/BUS WR pin (GPIO IO5 or BUS WR pin):

General Purpose IO5 pin. Also used for BUS WR signal

to write and latch the data to the parallel GPIO BUSO..BUS7.

#### BUSO-BUS7 pins (GPIO 8-Bit Bus):

8-bit parallel General purpose I/O Bus.

**Note:** All GPIO pins are 5.0V tolerant.

## 4.3. System Pins

#### +5V (Module Voltage Input) H1 pin 14, H2 pin 10:

Module supply voltage input pin. This pin must be connected to a regulated supply voltage in the range of 4.0 Volts to 5.5 Volts DC. Nominal operating voltage is 5.0 Volts.

# 3.3V Out (3.3V Regulated Output) H1 pin 22:

External circuitry that requires a regulated 3.3V supply can be powered up via this pin. Maximum available current is 20mA.

#### GND (Module Ground) H1 pin 11/13, H2 pin 4:

Device ground pins. These pins must be connected to ground.

#### RESET (Module Master Reset) H1 pin 20, H2 pin 2:

Module Master Reset pin. An active low pulse of greater than  $2\mu s$  will reset the module. Internally pulled up to 3.3V via a 10K resistor. Only use open collector type circuits to reset the device if an external reset is required.

# AUDENB (Audio Enable Output) H1 pin 18:

Output dedicated to enable or disable an external audio amplifier (if required).

#### AUDIO (Audio Line Level Output) H1 pin 16:

Line Level output specifically for Audio. This pin is for connecting to an external amplifier. When used in conjunction with AUDENB this pin can be used as a line-level output (AUDENB enabled is LOW) to drive an external amplifier.

# 4.4. VGA Output Header and Pads

The uVGA-III features a remote VGA connector, which is able to be disconnected from the PCB. The remote VGA connector enables flexible mounting and connection options when using the uVGA-III.

**Note:** The orientation of the VGA cable onto the PCB is important. The striped wire on the VGA cable indicates **Pin 10** on Header J3.

Extra Video Out pads are provided on the rear of the PCB (J4), for added flexibility and wiring options.

**Note:** The extra Video Out pads (J4) are a mirror image to the header on the front of the PCB (J3), so the supplied VGA cable <u>cannot</u> simply be plugged in if a header is attached.

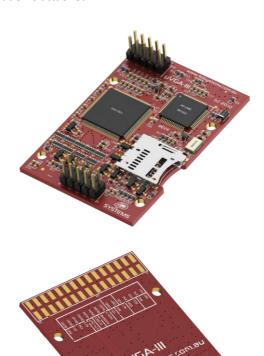

# 5. Firmware / PmmC Programming

The PICASO processor used in the uVGA-III module is a custom graphics controller. All functionality including the high level commands are built into the chip. This chip level configuration is available as a Firmware/PmmC (Personality-module-micro-Code) file.

A PmmC file contains all of the low level micro-code information (analogy of that of a soft silicon) which define the characteristics and functionality of the device. The ability of programming the device with a PmmC file provides an extremely flexible method of customising as well as upgrading it with future enhancements.

A PmmC file can only be programmed into the device via its COMO serial port. Figure below provides a typical implementation for the PmmC programming interface.

The PmmC file is programmed into the device with the aid of Workshop 4, the 4D Systems IDE software (See Section 9). To provide a link between the PC and the ICSP interface, a specific 4D Programming Cable is required and is available from 4D Systems.

Using a non-4D programming interface could damage your display, and **void your Warranty**.

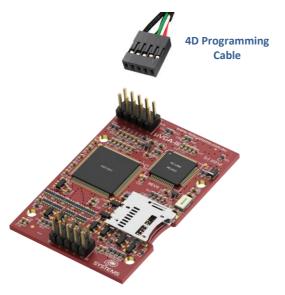

### 6. Module Features

The uVGA-III module is designed to accommodate most applications. Some of the main features of the module are listed below.

#### 6.1. VGA - Interface

The uVGA-III module can be interfaced with a VGA Monitor or a screen with VGA interface. The VGA interface consists of R, G, B, Vsync, Hsync and Clock signals.

The display resolution should match with the uVGA-III resolution. If the display supports multiple resolutions then set it to "Auto detect" or manually set the resolution to match the module. Following VGA resolutions are supported:

- 320 x 240
- 640 x 480
- 800 x 480

#### 6.2. PICASO Processor

The module is designed around the PICASO Graphics Processor from 4D-Labs.

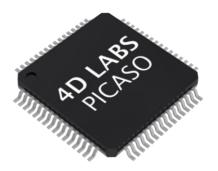

The PICASO is a smart Controller and the interface to the TFT- LCD displays is almost plug-n-play.

All of the data and control signals are provided by the chip to interface directly to the display.

Powerful graphics, text, image, animation and countless more features are built right inside the chip.

The data sheet for the processor is available from the <a href="http://www.4dsystems.com.au">http://www.4dsystems.com.au</a> website:

"PICASO-DS-revx.pd

#### 6.3. Audio

Audio playback support in the PICASO Processor enables the uVGA-III module to play WAV audio at Line Levels to a pin on the expansion header. A simple instruction enables the user to play/pause/stop audio files while continuing the execution of the users code, such as display updates, touch recognition, communications, etc. The audio system also allows real time pitch change of audio samples.

For a complete list of audio commands please refer to the separate document titled:

"PICASO-4DGL-Internal-Functions.pdf"

### 6.4. SD/SDHC Memory Cards

The module supports micro-SD memory cards via the on-board latch type micro-SD connector. The memory

card is used for all multimedia file retrieval such as images, animations and movie clips. The memory card can also be used as general purpose

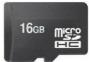

storage for data logging applications. Support is available for off-the-shelf micro-SD (< 4GB) and high capacity HC memory cards (4GB and above). Memory cards up to 32GB is size can be used, however it must be noted that only a portion of this can be utilised by the FAT16 file system. See section below for more details.

**Note:** A microSD card capable of SPI is a requirement for all 4D Systems' display modules powered by Goldelox, Picaso or Diablo16 Processors. If a non-SPI compatible card is used, it will simply fail to mount, or may cause intermittent issues resulting in lock ups and crashing of the application. Please refer to the 4D Systems website for microSD cards offered by 4D Systems.

#### 6.5. FAT16

The uVGA-III uses off the shelf standard SDHC/SD/micro-SD memory cards with up to 2GB capacity usable with FAT16 formatting. For any FAT file related operations, before the memory card can be used it must first be formatted with FAT16 option. The formatting of the card can be done on any PC system with a card reader. Select the appropriate drive and choose the FAT16 (or just FAT in some systems) option when formatting. The card is now ready to be used in the PICASO based application.

The uVGA-III also supports high capacity HC memory cards (4GB and above). The available capacity of SD-HC cards varies according to the way the card is partitioned and the commands used to access it.

The FAT partition is always first (if it exists) and can be up to the maximum size permitted by FAT16. Windows 7 will format FAT16 up to 4GB. Windows XP will format FAT16 up to 2GB and the Windows XP command prompt will format FAT16 up to 4GB.

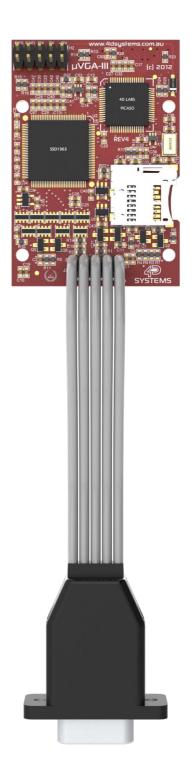

### 7. Hardware Tools

The following hardware tools are required for full control of the uVGA-III module.

# 7.1. 4D Programming Cable/Adaptor

The 4D Programming Cable and uUSB-PA5 Programming Adaptor are essential hardware tools to program, customise and test the PICASO Processor.

Either the 4D Programming Cable or the uUSB-PA5 Programming Adaptor can be used.

The 4D programming interfaces are used to program a new Firmware/PmmC and for downloading compiled 4DGL code into the processor. They even serve as an interface for communicating serial data to the PC.

The 4D Programming Cable and uUSB-PA5 Programming Adaptor are available from 4D Systems, www.4dsystems.com.au

Using a non-4D programming interface could damage your processor, and **void your Warranty**.

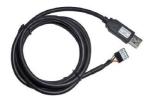

4D Programming Cable

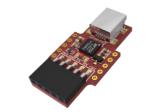

uUSB-PA5 Programming Adaptor

# 8. Software Overview - Language

The DIABLO16 processor belongs to a family of processors powered by a highly optimised soft core virtual engine called EVE (Extensible Virtual Engine). EVE was designed and created by 4D Systems in the early 2000's, and should not be confused by FTDI's solution of EVE, which was developed a decent decade or so later.

EVE is a proprietary, high performance virtualmachine with an extensive byte-code instruction set optimised to execute compiled 4DGL programs.

4DGL (4D Graphics Language) was specifically developed from ground up for the EVE engine core. It is a high level language which is easy to learn and simple to understand yet powerful enough to tackle many embedded graphics applications.

4DGL is a graphics oriented language allowing rapid application development, and the syntax structure was designed using elements of popular languages such as C, Basic, Pascal and others.

Programmers familiar with these languages will feel right at home with 4DGL. It includes many familiar instructions such as IF..ELSE..ENDIF, WHILE..WEND, REPEAT..UNTIL, GOSUB..ENDSUB, GOTO, PRINT as well as some specialised instructions SERIN, SEROUT, GFX\_LINE, GFX\_CIRCLE and many more.

For detailed information pertaining to the 4DGL language, please refer to the following documents:

"4DGL Programmers Reference Manual"
"DIABLO16 4DGL Internal Functions"

These are both available for download on the Workshop4 Product Page of the 4D Systems website.

To assist with the development of 4DGL applications, the Workshop4 IDE combines a full-featured editor, a compiler, a linker and a downloader into a single PC-based application. It's all you need to code, test and run your applications.

4DGL is available to be written in two of the four environments offered by the Workshop 4 IDE, Designer and ViSi. The other two environments, Serial and ViSi-Genie do not directly use 4DGL by the User (Except in Workshop4 Pro, for ViSi-Genie), however it is present in the background. Serial is an application which runs, and that is written in 4DGL. ViSi-Genie automatically generates 4DGL itself based on what is configured in the GUI. More information about each follows.

# 9. 4D Systems - Workshop 4 IDE

Workshop 4 is a comprehensive software IDE that provides an integrated software development platform for all of the 4D family of processors and modules. The IDE combines the Editor, Compiler, Linker and Downloader to develop complete 4DGL application code. All user application code is developed within the Workshop 4 IDE.

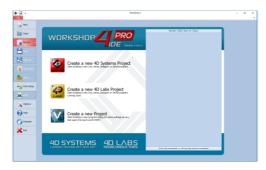

The Workshop 4 IDE supports multiple development environments for the user, to cater for different user requirements and skill levels.

- The Designer environment enables the user to write 4DGL code in its natural form to program the range of 4D Systems intelligent displays.
- A visual programming experience, suitably called ViSi, enables drag-and-drop type placement of objects to assist with 4DGL code generation and allows the user to visualise how the display will look while being developed.
- An advanced environment called ViSi-Genie doesn't require any 4DGL coding at all, it is all done automatically for you. Simply lay the display out with the objects you want, set the events to drive them and the code is written for you automatically. This can be extended with additional features when a Workshop4 PRO license is purchased from the 4D Systems website. Extended Advanced features for Visi-Genie are available in PRO version of WS4. Further details explained in section 9.3.
- A Serial environment is also provided to transform the display module into a slave serial module, allowing the user to control the display from any host microcontroller or device with a serial port.

The Workshop 4 IDE is available from the 4D Systems website. <a href="https://www.4dsystems.com.au">www.4dsystems.com.au</a>

For comprehensive manuals on the Workshop 4 IDE Software, the language, and its environments, refer to the documentation from the 4D Systems website, on the Workshop 4 product page.

## 9.1. Designer Environment

Choose the Designer environment to write 4DGL code in its raw form.

The Designer environment provides the user with a simple yet effective programming environment where pure 4DGL code can be written, compiled and downloaded to the range of 4D Systems intelligent display modules.

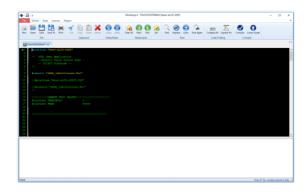

Designer is a very powerful environment, for those use to developing without any form of GUI aid, or for those developing complex systems where no aid is required.

#### 9.2. ViSi Environment

ViSi was designed to make the creation of graphical displays a more visual experience.

ViSi is a great software tool that allows the user to see the instant results of their desired graphical layout. Additionally, there is a selection of inbuilt dials, gauges and meters that can simply be placed onto the simulated module display. From here each object can have its properties edited, and at the click of a button all relevant 4DGL code associated with that object is produced in the user program. The user can then write 4DGL code around these objects to utilise them in the way they choose.

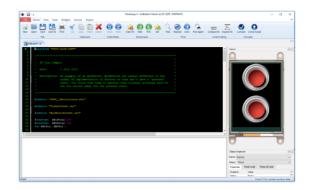

### 9.3. ViSi Genie Environment

ViSi-Genie is a breakthrough in the way 4D Systems' graphic display modules are programmed. It is an environment like no other, a code-less programming environment that provides the user with a rapid visual experience, enabling a simple GUI application to be 'written' from scratch in literally seconds.

ViSi-Genie does all the background coding, no 4DGL to learn, it does it all for you.

Pick and choose the relevant objects to place on the display, much like the ViSi Environment yet without having to write a single line of code. Each object has parameters which can be set, and configurable events to animate and drive other objects or communicate with external devices.

Simply place an object on the screen, position and size it to suit, set the parameters such as colour, range, text, and finally select the event you wish the object to be associated with, it is that simple.

In seconds you can transform a blank display into a fully animated GUI with moving sliders, animated press and release buttons, and much more. All without writing a single line of code!

ViSi-Genie provides the user with a feature rich rapid development environment, second to none.

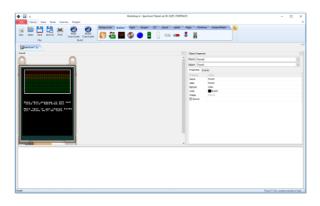

ViSi-Genie's functionality can be extended with the purchase of a Workshop4 PRO License.

Workshop4 PRO adds a professional set of features to the Visi-Genie environment called Genie-Magic. The added features allow the user to add in 4DGL scripts, which can be activated from the display itself, from an interfacing Host, or from an external sensor or device.

These PRO set of features of Genie-Magic allow the User to create an immensely powerful GUI system with a fraction of the effort required by other systems.

#### 9.4. Serial Environment

The Serial environment in the Workshop 4 IDE provides the user the ability to transform a 4D Systems Intelligent Display, into a slave serial graphics controller.

This enables the user to use their favourite microcontroller or serial device as the Host, without having to learn 4DGL or program in a separate IDE.

Once the display module is configured by the Serial Environment (by downloading what is called the SPE application to the module), commands can be sent from the users host microcontroller to display primitives, images, sound and video, and can even be used to display ViSi generated graphics and widgets.

The Serial Environment should not be taken as being basic in terms of its capabilities, as it has the full 4DGL command set behind it, but available from the Host rather than from programming the display module itself using the Workshop4 IDE.

Virtually anything created in Designer or ViSi, can be designed or controlled from the Serial Environment. Please refer to the "Diablo16 Serial Command Set Reference Manual" from the Workshop 4 product page on the 4D Systems website for a complete listing of all the supported Serial commands

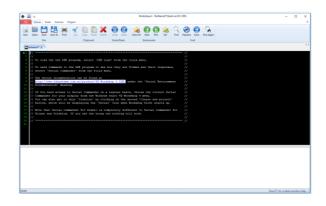

| 10. | Notes |
|-----|-------|
|     |       |
|     |       |
|     |       |
|     |       |
|     |       |
|     |       |
|     |       |
|     |       |
|     |       |
|     |       |
|     |       |
|     |       |
|     |       |
|     |       |
|     |       |
|     |       |
|     |       |
|     |       |
|     |       |
|     |       |
|     |       |
|     |       |
|     |       |
|     |       |
|     |       |
|     |       |
|     |       |
|     |       |
|     |       |
|     |       |
|     |       |
|     |       |
|     |       |
|     |       |
|     |       |
|     |       |
|     |       |
|     |       |
|     |       |
|     |       |
|     |       |
|     |       |
|     |       |
|     |       |
|     |       |
|     |       |
|     |       |
|     |       |
|     |       |

#### 11 Mechanical Details

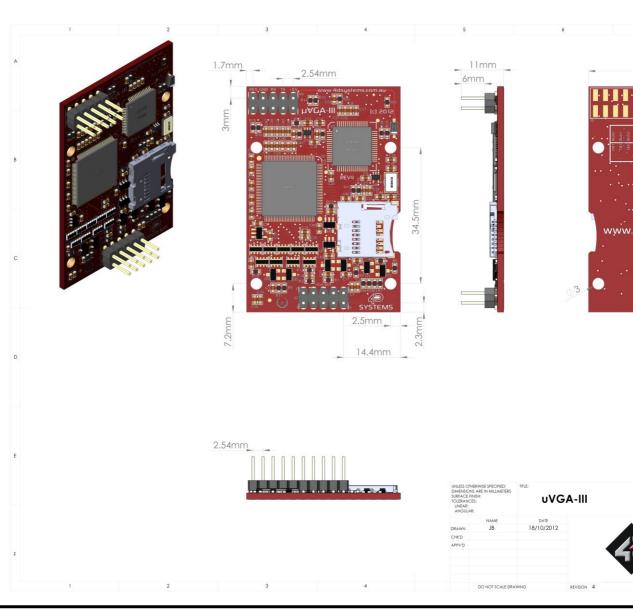

uVGA-III Page 15 of 20

# 12. Schematic Diagram

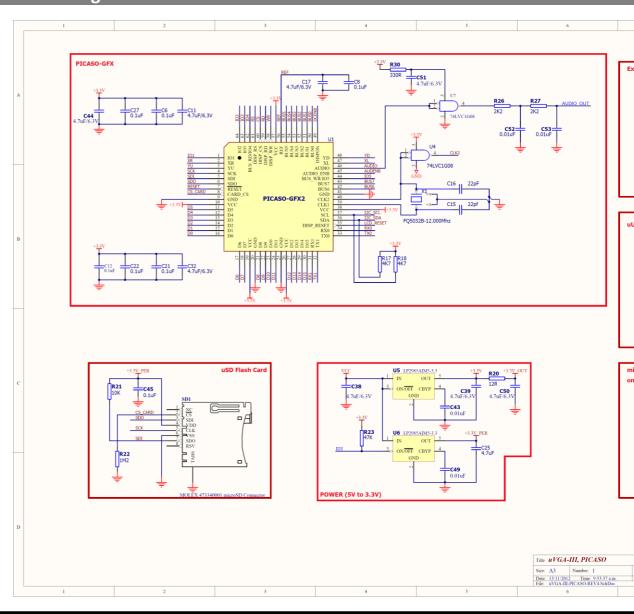

uVGA-III Page 16 of 20

# 13. Schematic Diagram SHEET 2

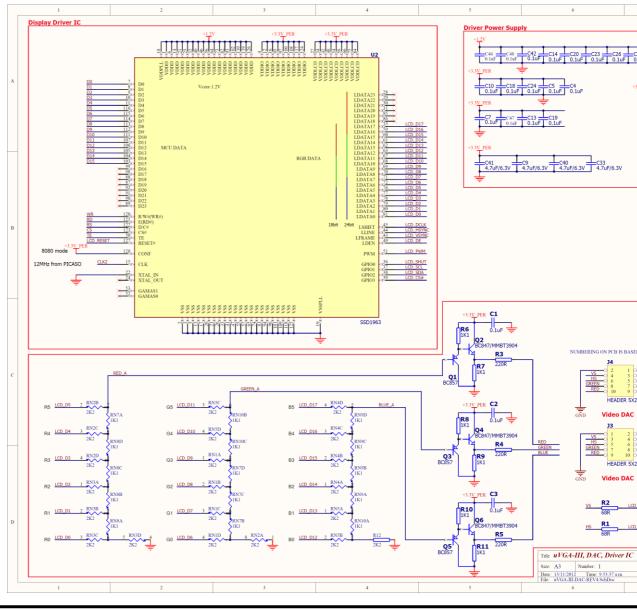

uVGA-III Page 17 of 20

# 14. Specifications and Ratings

| ABSOLUTE MAXIMUM RATINGS                                         |  |  |  |  |  |
|------------------------------------------------------------------|--|--|--|--|--|
| Operating ambient temperature20°C to +70°C                       |  |  |  |  |  |
| Storage temperature -30°C to +80°C                               |  |  |  |  |  |
| Voltage on any digital input pin with respect to GND0.3V to 6.0V |  |  |  |  |  |
| Voltage on SWITCH pin with respect to GND0.3V to 6.0V            |  |  |  |  |  |
| Voltage on VCC with respect to GND0.3V to 6.0V                   |  |  |  |  |  |

**NOTE**: Stresses above those listed here may cause permanent damage to the device. This is a stress rating only and functional operation of the device at those or any other conditions above those indicated in the recommended operation listings of this specification is not implied. Exposure to maximum rating conditions for extended periods may affect device reliability.

| RECOMMENDED OPERATING CONDITIONS |                                 |       |     |       |       |
|----------------------------------|---------------------------------|-------|-----|-------|-------|
| Parameter                        | Conditions                      | Min   | Тур | Max   | Units |
| Supply Voltage (VCC)             |                                 | 4.0   | 5.0 | 5.5   | V     |
| Processor Voltage (VP)           |                                 |       | 3.3 |       | V     |
| Operating Temperature            |                                 | -10   |     | +60   | °C    |
| Input Low Voltage (VIL)          | all pins                        | 0     |     | 0.2VP | V     |
| Input High Voltage (VIH)         | non 5V tolerant pins            | 0.8VP |     | 3.3   | V     |
| Input High Voltage (VIH)         | All GPIO pins, RXO and TXO pins | 0.8VP |     | 5.5   | V     |
| Reset Pulse                      | External Open Collector         | 2.0   |     |       | μs    |
| Operational Delay                | Power-Up or External Reset      | 500   |     | 3000  | ms    |

| GLOBAL CHARACTERISTICS BASED ON OPERATING CONDITIONS |                                                                    |     |       |     |       |  |
|------------------------------------------------------|--------------------------------------------------------------------|-----|-------|-----|-------|--|
| Parameter                                            | Conditions                                                         | Min | Тур   | Max | Units |  |
| Supply Current (ICC)                                 | VCC = 5.0V, heavily depends on screen usage conditions, sleep mode | 20  | 100   | 120 | mA    |  |
| Output Low Voltage<br>(VOL)                          | VCC = 5.0V, IOL = 3.4mA                                            |     |       | 0.4 | V     |  |
| Output High Voltage<br>(VOH)                         | VCC = 5.0V, IOL = -2.0mA                                           | 2.4 |       |     | V     |  |
| Capacitive Loading                                   | All pins                                                           |     |       | 50  | pF    |  |
| Flash Memory<br>Endurance                            | PICASO PmmC Programming                                            |     | 10000 |     | E/W   |  |

# **ORDERING INFORMATION**

Order Code: uVGA-III

Package: 65mm x 50mm x 30mm

Packaging: Module sealed in antistatic foam padded 4D Systems Box

# 15. Hardware Revision History

| Revision<br>Number | Date       | Description                    |
|--------------------|------------|--------------------------------|
| 2.01               | 14/06/2013 | Initial Public Release Version |
|                    |            |                                |
|                    |            |                                |
|                    |            |                                |
|                    |            |                                |
|                    |            |                                |
|                    |            |                                |
|                    |            |                                |
|                    |            |                                |
|                    |            |                                |
|                    |            |                                |
|                    |            |                                |

# 16. Datasheet Revision History

| Revision<br>Number | Date       | Description                        |
|--------------------|------------|------------------------------------|
| 1.3                | 14/06/2013 | Initial Public Release Version     |
| 1.4                | 04/03/2019 | Cosmetic changes, removed clutters |
|                    |            |                                    |
|                    |            |                                    |
|                    |            |                                    |
|                    |            |                                    |
|                    |            |                                    |
|                    |            |                                    |
|                    |            |                                    |
|                    |            |                                    |
|                    |            |                                    |
|                    |            |                                    |
|                    |            |                                    |
|                    |            |                                    |
|                    |            |                                    |
|                    |            |                                    |
|                    |            |                                    |
|                    |            |                                    |
|                    |            |                                    |
|                    |            |                                    |
|                    |            |                                    |
|                    |            |                                    |
|                    |            |                                    |
|                    |            |                                    |
|                    |            |                                    |

# 17. Legal Notice

#### **Proprietary Information**

The information contained in this document is the property of 4D Systems Pty. Ltd. and may be the subject of patents pending or granted, and must not be copied or disclosed without prior written permission.

4D Systems endeavours to ensure that the information in this document is correct and fairly stated but does not accept liability for any error or omission. The development of 4D Systems products and services is continuous and published information may not be up to date. It is important to check the current position with 4D Systems. 4D Systems reserves the right to modify, update or makes changes to Specifications or written material without prior notice at any time.

All trademarks belong to their respective owners and are recognised and acknowledged.

#### **Disclaimer of Warranties & Limitation of Liability**

4D Systems makes no warranty, either expressed or implied with respect to any product, and specifically disclaims all other warranties, including, without limitation, warranties for merchantability, non-infringement and fitness for any particular purpose.

Information contained in this publication regarding device applications and the like is provided only for your convenience and may be superseded by updates. It is your responsibility to ensure that your application meets with your specifications.

Images and graphics used throughout this document are for illustrative purposes only. All images and graphics used are possible to be displayed on the 4D Systems range of products, however the quality may vary.

In no event shall 4D Systems be liable to the buyer or to any third party for any indirect, incidental, special, consequential, punitive or exemplary damages (including without limitation lost profits, lost savings, or loss of business opportunity) arising out of or relating to any product or service provided or to be provided by 4D Systems, or the use or inability to use the same, even if 4D Systems has been advised of the possibility of such damages.

4D Systems products are not fault tolerant nor designed, manufactured or intended for use or resale as on line control equipment in hazardous environments requiring fail – safe performance, such as in the operation of nuclear facilities, aircraft navigation or communication systems, air traffic control, direct life support machines or weapons systems in which the failure of the product could lead directly to death, personal injury or severe physical or environmental damage ('High Risk Activities'). 4D Systems and its suppliers specifically disclaim any expressed or implied warranty of fitness for High Risk Activities.

Use of 4D Systems' products and devices in 'High Risk Activities' and in any other application is entirely at the buyer's risk, and the buyer agrees to defend, indemnify and hold harmless 4D Systems from any and all damages, claims, suits, or expenses resulting from such use. No licenses are conveyed, implicitly or otherwise, under any 4D Systems intellectual property rights.

# 18. Contact Information

For Technical Support: www.4dsystems.com.au/support

For Sales Support: <a href="mailto:sales@4dsystems.com.au">sales@4dsystems.com.au</a>

Website: www.4dsystems.com.au

# **X-ON Electronics**

Largest Supplier of Electrical and Electronic Components

Click to view similar products for Video Modules category:

Click to view products by 4D Systems manufacturer:

Other Similar products are found below:

 conga-HDMI ADD2 Card
 96VG-2G-PE-MA2
 PCIe-CPL64
 PCIe-GIE74
 PCIe-GIE74 PRO
 PCIe-GIEIMX
 PCIe-GIENVQ
 DVP-7011HE

 DVP-7031HE
 DVP-7633HE
 DVP-7634HE
 HDC-502E-R10
 HDC-701EL-R10
 IGCME-1300-R11
 NS-CA001
 NS-CA002
 DVP-7630HE

 DVP-7635E
 DVP-7633E
 DVP-7030HE
 DVP-7014HE
 DVP-7012HE
 DVP-7610HE
 DVP-7641E
 SEN-16299